## 漢字プリント作成ソフトの ver.up

乙部町立明和小学校

教頭 佐々木 朗

1. ボタン一つで、漢字練習プリント作成 長いこと教員をやっていて、毎日宿題を 出すというと出す方もたいへんである。プ リントも出し尽くしてしまう。また、同じ 物の繰り返しになる。毎回、教師が自作す ればいいのであるが、十分な時間を取れな い。

 そこで、今回開発したのが、漢字プリン ト自動作成ソフトである。学年や単元を設 定すれば、ボタン一つで、印刷できる。ま た、解答も印刷できるようにした。

2. 私とエクセルそして、マクロ

私は、20代の教職員になりたての頃は、 大学の頃鍛えたプログラミングの知識と技 能で、算数用の教育用ソフトウェアの開発 に力を注いでいた。当時全国的にも珍しい 小学校にパソコン教室が完備された学校で、 機械はあってもソフトがないという現実で、 そういう意味では、私にぴったりの学校で

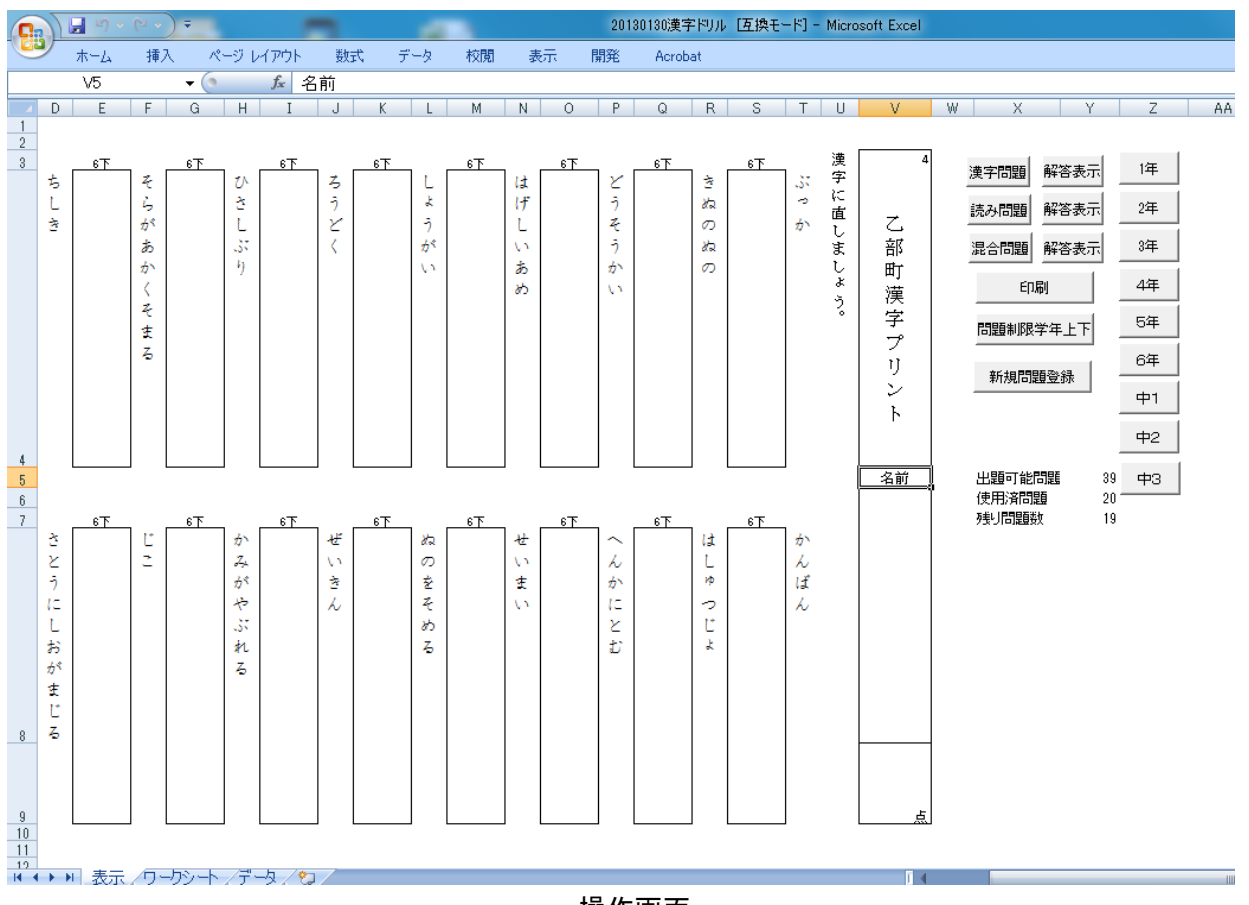

操作画面

あった。けっこう全国的な賞もいただくこ とができた。最初の感激であった。時が流 れるにしたがって、教育用ソフトウェアも 充実してきて、自分でプログラムを組む機 会も少なくなった。

一方、平成に入って私が出会ったエクセ ル(表計算)は、恋人との出会いのようで あった。今まで電卓を駆使していた計算が 一瞬でできるのである。2 回目の感激であ る。当時中学校に勤めていて、成績処理を 全部表計算に移行した。最初は先生方から の不満も出たが、すぐにそれも消え、すっ かり定着した。

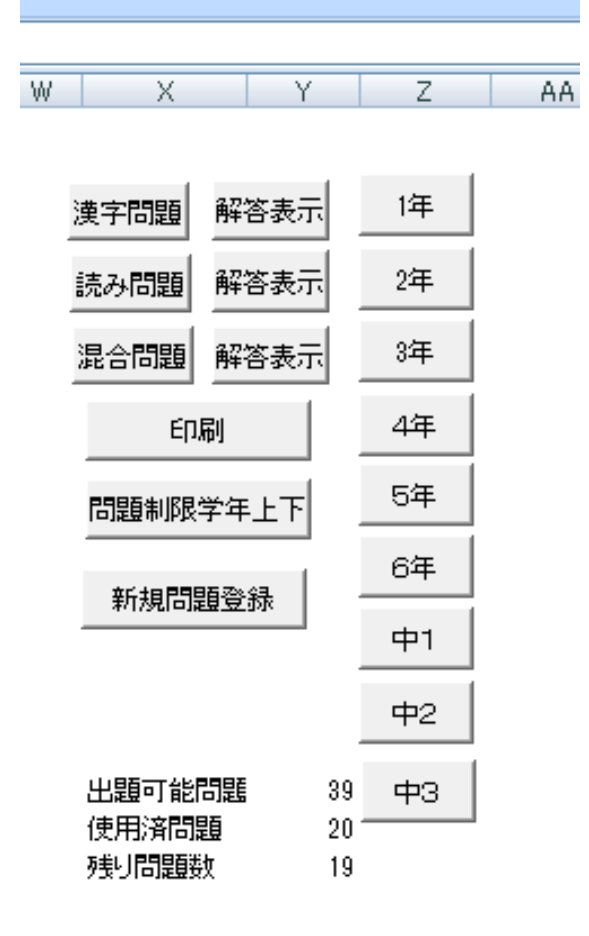

その後、エクセルの関数にはまり、学校 で使えそうなソフト、特に教務、事務局関 係で様々な物に着手した。時数計算、差し 込み印刷、名簿管理、健康管理などである。

その後 50 歳近くになって道立教育研究 所で指導を受けたエクセルのVBA(マク ロ)が私にとって3回目の大きな衝撃であ った。私の専門はエクセルと(自分で勝手 に行っているのであるが)自身を持ってい たわけであるが、ボタン一つで自動的に作 業をしてくれるマクロに魅せられた。この 講座を4回受けた。1回目は感激こそした が、自分でプログラムを作るにはとうてい 及ばない。2回目で、ちょっとわかりかけ た。3回目で、基本がわかり、4回めで、 何とかまともなのを多少は作れるかなあと いうレベルになった。でもまだ自由に命令 を走らせるまでの域には達していないので、 まだまだ修行中の身である。エクセルの奥 深さに魅せられ、今も少しずつ奧へ奧へは いろうとしている。

マクロで乱数制御を使うことによって、 教育用ソフトウェアでは、自動問題作成と いうソフトに私はたいへん興味を持った。

今回紹介する漢字ドリル作成ソフトも、 その一つである。今までマクロを学習して の一つの集大成と言える教育用ソフトウェ アである。

3.漢字は繰り返しと家庭学習

子どもたちに漢字をきちんと身につけさ 操作ボタン アンチャング せるためには、一度学校で勉強しただけで は身につかず、繰り返し練習させること、 また、家庭でも取り組むことなどが必要で ある。

 私は、以前勤めていた大規模校の低学年、 複式学校の中学年を担任していた時、自分 で作成したソフトを使って指導してきた。

私は、指導した漢字をすぐにコンピュー

タにデータ化し、漢字プリントを作成して きた。

 指導方法としては、漢字のプリント1枚 とその答えをセットで前日に渡し、家庭で 学習し、当日は同じ問題を見ないでやると いうパタンをとってきた。それを1年間ず っと続けた。手前味噌かもしれないが、漢

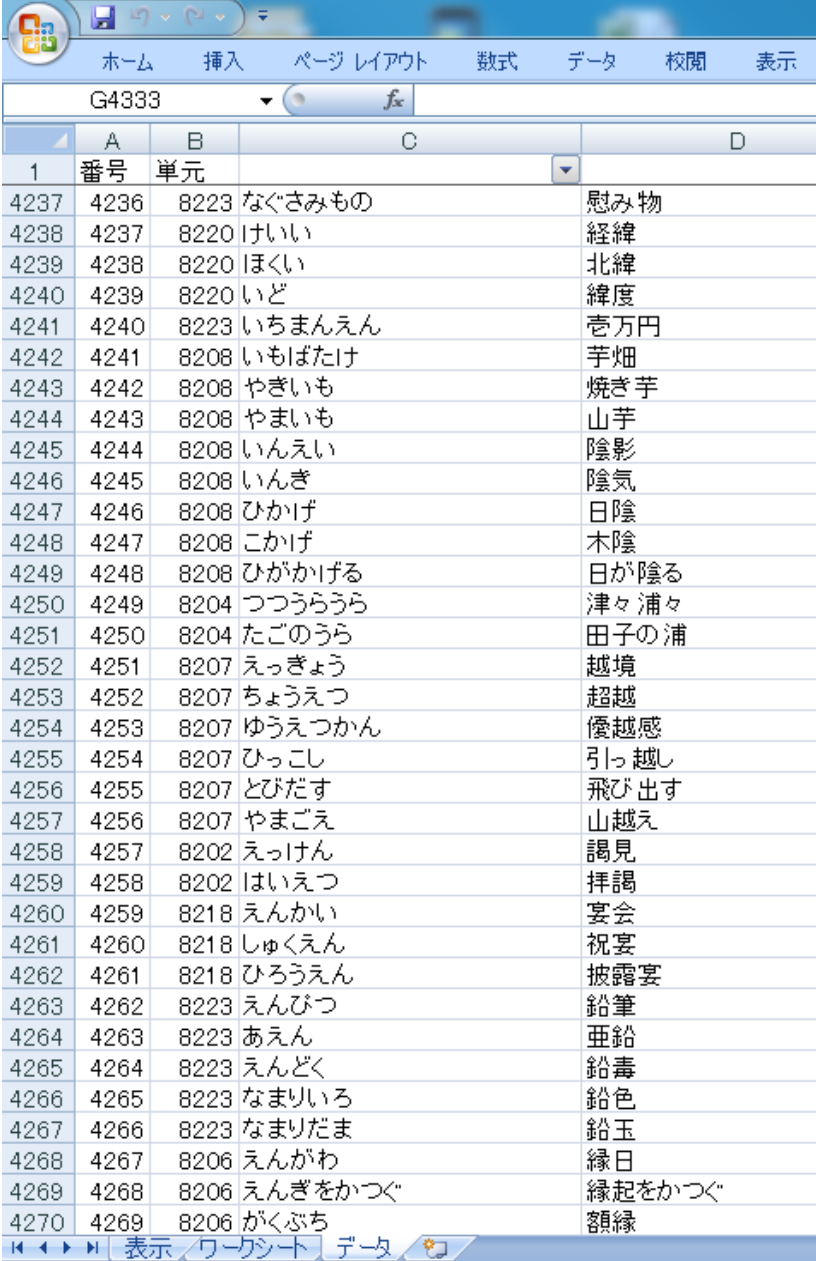

字の実力はついた。漢字 学習は、毎日継続して指 導することが大切である という私のポリシーが確 立した。

4.プログラムの開発史 (1)第1期

 習った漢字を、データ に入れると、そこから 20 問をランダムにコンピュ ータが抽出し、出題する。 (続けて問題がでる可能 性があった)

## (2)第 2 期

20 問のうちの5問を読 みとした。これは簡単だ った。また、フォームか ら新規登録ができるよう にした。

## (3)第 3 期

 フラグ(旗)という概 念を取り入れ、1クルー 終了するまで、何度も同 じ問題が出ないようにし

問題データベース (中2)

た。手動でフラグを立てて、問題制限をす るようにした。

(4)第 4 期(今回の改訂)

①全学年(小学校1年生から中学校3年ま で)の新出漢字(巻末掲載)利用例を全て 掲載した。(中2の途中からは現在入力中) ②単元ごと、上下巻ごと、学年ごとに出題 範囲を選択することができるようにした。

③漢字の書きのみ、漢字の読み、書きと読 み混合の3パタンで出題できるようにした。 ④出題可能問題数を表示した。

⑤問題とする漢字の新出した学年、上下巻 を表示するようにした。

⑥新規問題を単元ごとに登録できるように した。

 $\sqrt{1 + \alpha}$ 

5.使い方

(1)ドリルをダウンロードし、任意の場所に 保存します。

(2)プログラムの安全性の警告が出た場合は、 「マクロを有効にする」を選択します。 (3)「問題制限学年上下」(学年上下巻で問題 を絞り込むことができます)または、「1年」 から「中3」(学年及び、それぞれの学年の 単元で問題を絞り込むことができます)の ボタンをクリックし、問題を制限します。 ①「問題制限学年上下」のボタンでは「制 限なし」にチェックマークがあるので、そ のままだと小学校全学年が出題範囲です。 制限する場合は「制限なし」のチェックを 外し、出題範囲を決めます。「2年上」と「1 年下」など複数を選択できます。

- 90190190港宝閣山、『五通工ご掲』 - Microsoft Evoel

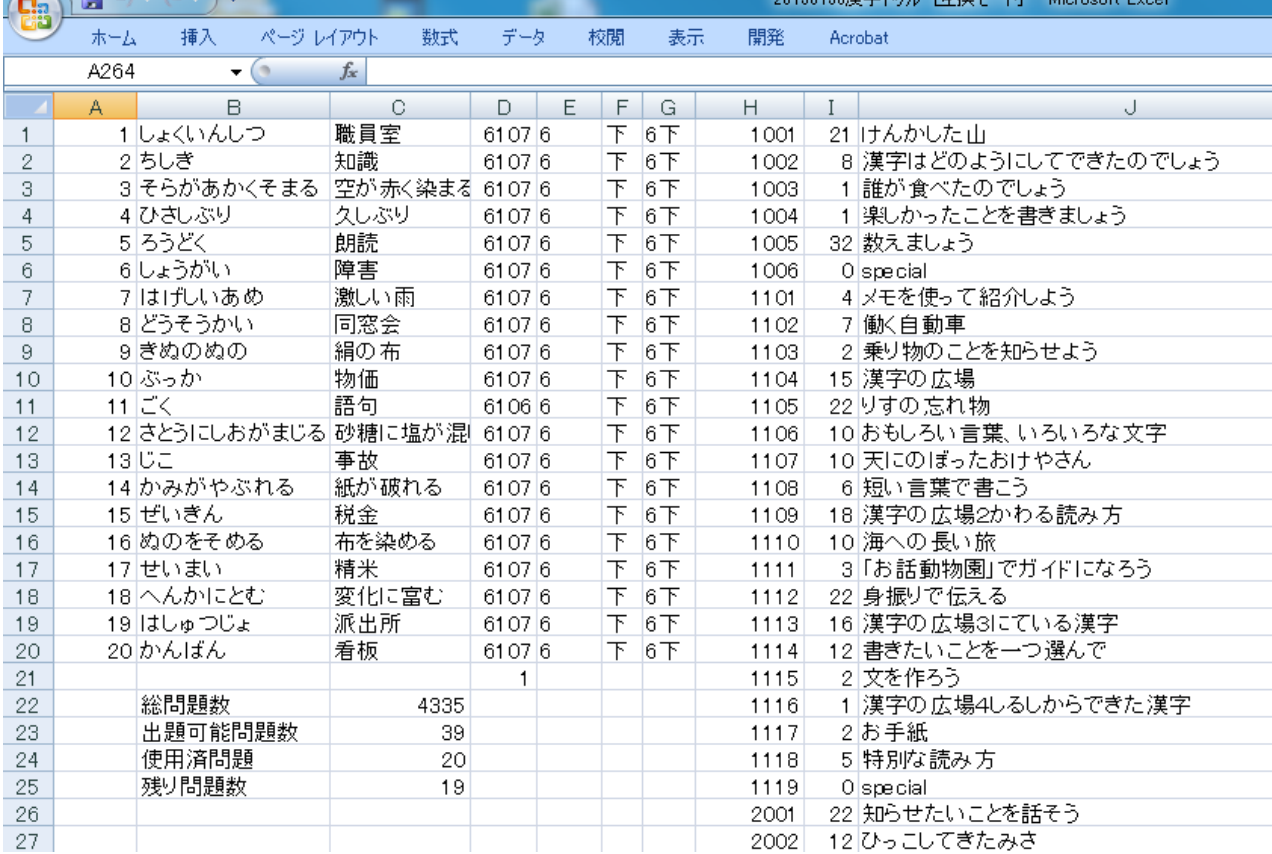

選択された問題と単元データベース (中2)

②「1年」などの学年のボタンをクリック すると、それぞれの学年の単元を選択でき ます。これも複数選択できます。

③問題数が20問以下では、エラー表示が 出ますので、それ以上の問題数になるよう にしてください。選択問題数は画面に表示 されます。

(4)「乙部町漢字テスト」の上の番号はいつ でも変えられます。半角数字を入れてくだ さい。その数から問題作成をするごとに1 ずつ増えます。

(5)「漢字問題」、「読み問題」、「混合問題」 をクリックすると、20問の問題が出題さ れます。「解答」をクリックすると解答が表 示されます。

①「漢字問題」は読み仮名を漢字にする問 題です。

②「読み問題」は漢字を読みにする問題で す。

③「混合問題」は1~10番が漢字の書き、 11~20が読みです。

(5)「印刷」をクリックすると、通常使うプ リンタに印刷されます。A4サイズです。

(6)「新規問題登録」をクリックすると、読 み方と漢字を入れて登録します。その時に、 どの単元での問題かも合わせて登録します。 単元外については、下巻の一番したに special という単元設定をしていますので、 そこに登録します。

 データシートに直接付け足していっても かまいませんが、単元番号を入れることと、 F列に rank 関数が入っているのでそこを 複写していくことを忘れないようにして下 さい。

6.プログラムの説明(専門的なので興味 のない方は読み飛ばして下さい)。

 この学習ソフトは3枚のシートから成り 立っています。「表示」、「ワークシート」、 「データ」です。通常コーザーは、通常「表 示」シートだけしか使いません。

 また、私が意図的に利用方法を工夫して いるのは、最近ならった漢字のみを出すこ とである。以前の漢字については、意図的 に「1のフラグ」を立て、一番下の方に追 加した新出漢字のみが出題されるようにし て使っている。

(1)問題制限のアルゴリズム

問題制限のフォームにより、制限されてい る部分については、「データ」シートのH列 に1のフラグが立ちます。このフラグが立 っている所からは問題が選ばれません。問 題制限なしの場合は、H列は空欄になりま す。

 問題には全て単元番号は振ってあります。 小学校の1年生の最初に漢字がでる「けん かした山」は1001です。千の位の1は 学年、百の位は0が上巻、1が下巻です。 中学校では上下巻がないので2になります。 下二桁は学年上下内の通し番号です。この 番号により問題制限が行われます。処理に 時間がかかりますので、内部で自動計算を 一度止めて、計算結果が出た後、再開する よう仕組んでいます。

(2)問題抽出のアルゴリズム

H列にフラグのないところ(出題可能な 問題)のE列に乱数が振られます。乱数は、 0 を超えて 1 未満の数が発生します。

F列では、E列の乱数が全ての乱数の中 での順位を表示します。(問題が 120 問あっ たとしたら、1~120 の順位が入ります)

このうち、上位 20 問が採用されて、ワー クシートに抽出されます。

一方、抽出された問題は引き続いて表示 されることを避けるためG列に1のフラグ を立てます。何回も印刷しているうちにこ のフラグの数が増えていきます。コンピュ ータはこのフラグも避けて乱数を発生し、 問題を抽出していきます。問題をどんどん 使っていくと当然G列のフラグが増えてい きます。20 問以下になると問題が発生でき なくなりますので、問題数をチェックし、 出題可能問題が 20 問を切る場合は、G列の フラグを全て削除し、最初から制限範囲で、 問題を出題できるようにします。

7.最後に

 正月休みは、ずっとコンピュータに向か っていました。プログラム開発のおもしろ さにはまってしまいました。一番たいへん なのは問題登録です。今中学校 2 年の途中 まで入力しましたが、4300 問を超えていま す。できるだけ早く全部入力したいと思い ます。

 今考えているのは、乙部プロジェクト(乙 部町学習・生活習慣向上プロジェクト)で 全学校が共通して使える教材ソフトとして 使えないかということです。

 先生方にとっても、述べてきましたよう に、クリックのみで簡単に問題が作成され、 また毎回違う問題が作成されることは、と ても便利だと思います。

 私のホームページにも掲載しております が、どんどん、広がってくれればと思って います。

 これからも、情報教育の第一線の研究者 として、教育に役立つ学習用ソフトウェア を開発してきたいと思います。

プログラムの一部

If Worksheets("ワークシート").Range("c23") < 20 Then <制限問題数チェック MsgBox ("問題数が足りません") GoTo saigo End If Set データ = Worksheets("データ") <ワークシート定義 Set 表示 = Worksheets("表示") Set ワークシート = Worksheets("ワークシート") sec = Second(Now()) <乱数初期化<br>Min = Minute(Now()) Min = Minute(Now())<br>For  $i = 1$  To sec \* Min  $a = Rnd()$ Next i With データ Application.Calculation = xlManual <画面停止 If ワークシート.Range("c25") <= 20 Then <残り問題数チェック データ.Columns("g:g").ClearContents End If 縦 = 2 Do Until .Cells(縦, 3) = ""<br>
Do Until .Cells(縦, 3) = ""<br>
If .Cells(縦, 7) = "" And .Cells(縦, 8) = "" Then .Cells(縦, 5) = Rnd()<br>
Else: .Cells(縦, 5) = "" End If 縦 = 縦 + 1 Loop Application.Calculation = xlAutomatic For  $i = 1$  To 20  $\leq 20$  問抽出  $n = 1$  $\overline{D}$ o Until .Cells(n + 1, 6) = i  $n = n + 1$ Loop ワークシート.Cells(i, 2) = .Cells(n + 1, 3) ワークシート.Cells(i, 3) = .Cells(n + 1, 4)  $\nabla - \gamma \sim -$  \. Cells(i, 4) = .Cells(n + 1, 2)<br>
.Cells(n + 1, 7) = 1  $.Cells(n + 1, 7) = 1$ <br>Next i<br>End With End With <表示シートへの表示 For  $i = 1$  To  $10$ 表示.Cells(4, i \* 2 - 1) = 表示.Cells(1, 1)<br>表示.Cells(8, i \* 2 - 1) = 表示.Cells(1, 1) Next i For i = 1 To 10<br>表示.Cells(4, i \* 2) = ワークシート.Cells(i, 2)<br>表示.Cells(8, i \* 2) = ワークシート.Cells(i + 10, 2)  $\overline{\text{D}}$ 表示.Cells(3, i \* 2 - 1) = ワークシート.Cells(i, 7)<br>表示.Cells(7, i \* 2 - 1) = ワークシート.Cells(i + 10, 7) Next i  $Range("v3") = Range("v3") + 1$ If Worksheets("ワークシート").Range("d21") = 0 Then <学年でのたいとる表示 表示.Range("u3") = "かんじになおしましょう。" 表示.Range("v4") = "おとべ町かんじプリント" Else 表示.Range("u3") = "漢字に直しましょう。" 表示.Range("v4") = "乙部町漢字プリント" End If saigo: End Sub

このプログラムは、

http://www.edu-hakodate.jp/sasaki/kyozai/kanjisaksei/ よりダウンロードできます。 著作権は放棄しませんが、複製して利用してもかまいません。 改善点などご要望があれば、お知らせください。

asasaki@edu-hakodate.jp 乙部町立明和小学校 佐々木 朗

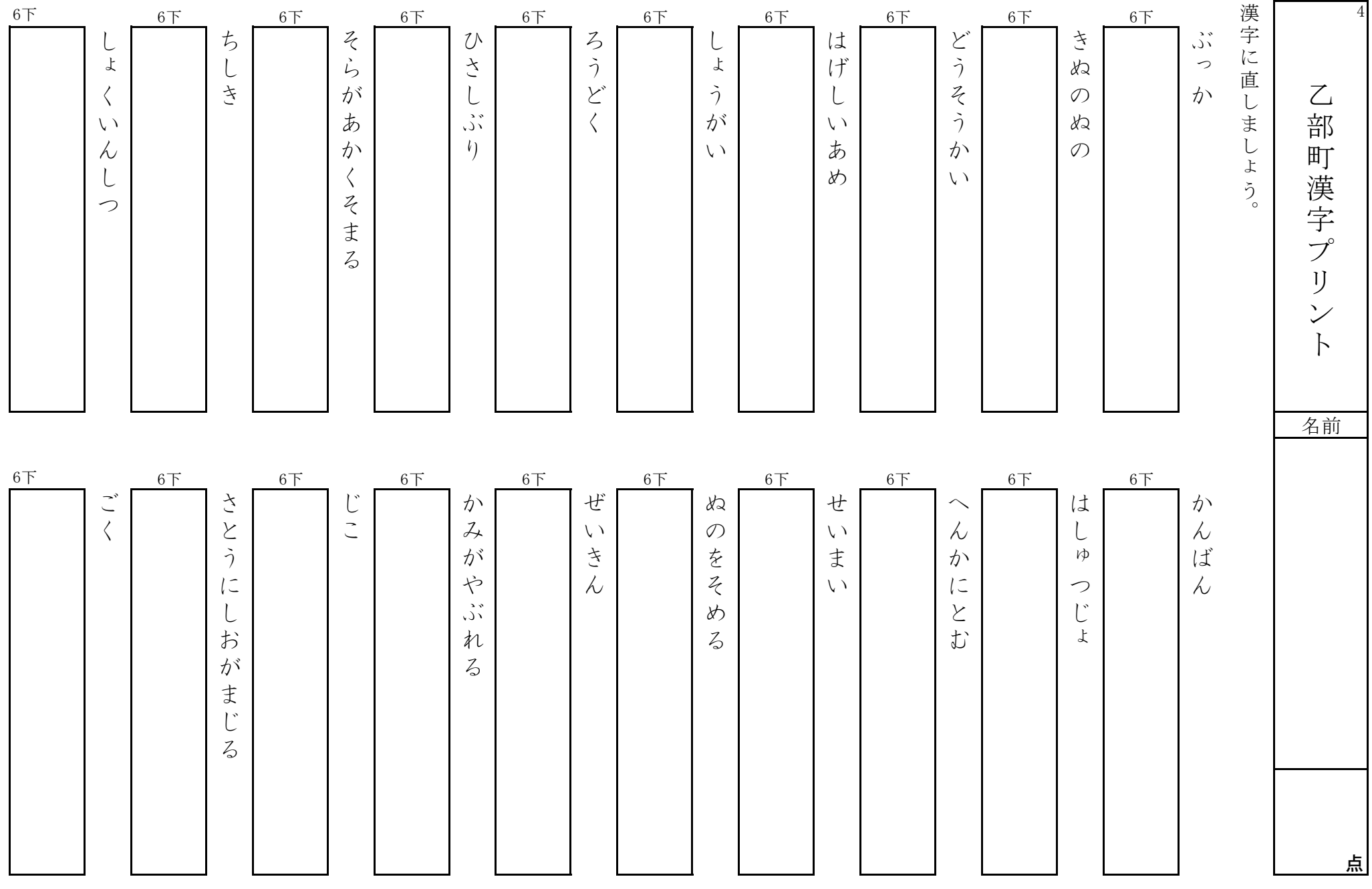

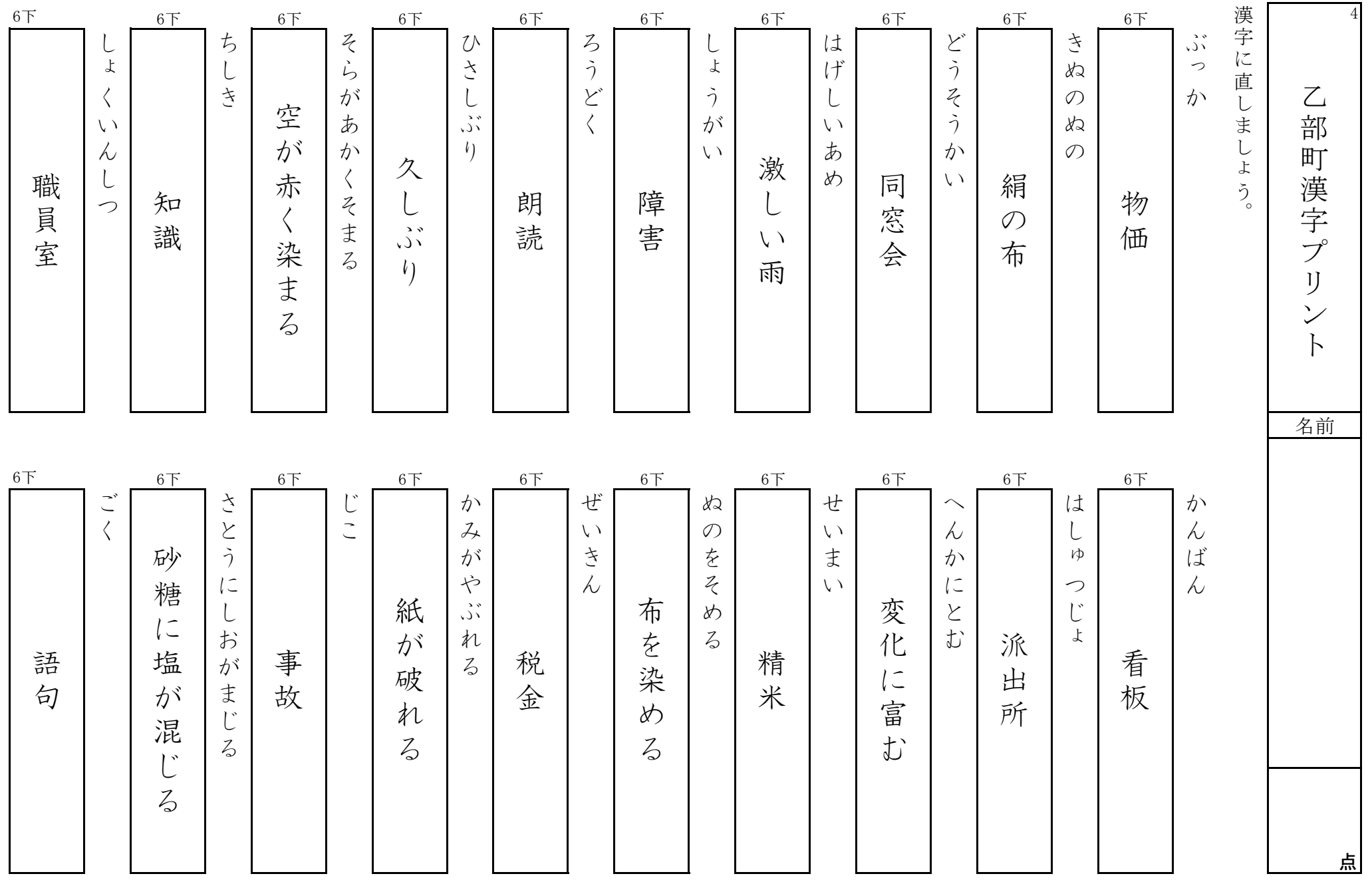